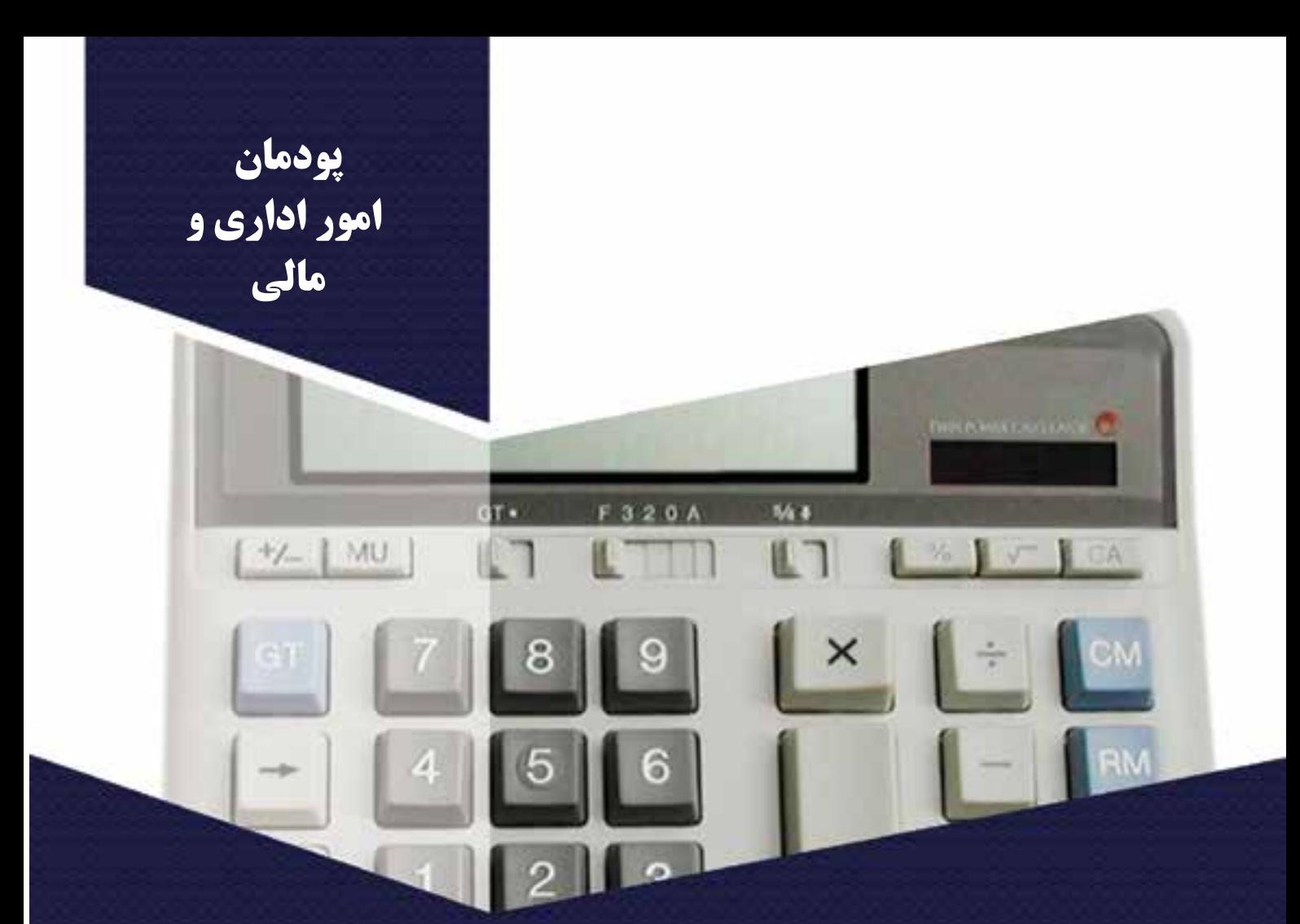

افراد جامعه که برای انجام برخی از کارهای خود الزم است به اداره، سازمان ىا نهادهاى دىگر مراجعه كنند. اگر این افراد در باره مسئولیتها و روند انجام کار اداری آگاهی کافی داشته باشند مى توانند كارهاى خود را آسان تر وسرىعتر انجام دهند.

بخشــی از کارهایی را که بیشــتر افراد جامعه نیاز به انجام آن دارند کارهای مالی اســت. محاســبه درآمد شــخصی یا خانوادگی، برآورد هزینههای زندگی، تقسیم درآمد به هزینههای پیش بینی شده، تنظیم اسناد مالی و مستند سازی اسناد ، نمونههاىى از فعالىتهاى مالی اســت. این پودمان به شــما کمک مىكند تا شایســتگیهاى فنى وغىرفنى مورد نىاز براى اجراى كارهاى مالی و اداری و زندگى شهروندى را بىاموزىد.

**برخی از شایستگیهایی که دراین پودمان به دست میآورید:** كارگروهى، مسئولىت پذىرى مدىرىت منابع و فناورى ارتباطات و اطالعات و اخالق حرفه اى؛ برآوردهای مالی و اداری نوشتن نامه یا پیگیری آن، ثبت نامهها، نوشتن صورتجلسه بررسی و ثبت اسناد مالی خانواده و اسناد کارهای گروهی انجام محاسبات اقتصاد خانواده مستندسازی هزینه و درآمد خانواده در یک نرمافزار ساده مرتبط حسابداری با نرمافزار صفحه گسترده مانند اكسل

132 133

**سازمان**

گروههایی را که برای رســیدن برای یک هدف، با هم کار میکنند، ســازمان مینامیم. ســازمانهای دولتــی و بنگاههاى غىردولتى نمونههایی از سازمانها هستند که برای انگیزههای اقتصادی، فرهنگی، مردمی و مانند آن تشکیلشدهاند. برای رســیدن به اهداف سازمان، باید سازماندهی، راهبری، برنامهریزی و پایش کارها انجام شود. سازماندهی و راهبری درست،

موجب رشد، گسترش و پایداری سازمان میشود.در سازمانهای بزرگ بر اساس مأمورىت و وظىفهاى كه دارند، اهداف و برنامهها را دستهبندی و برای انجام هر دسته از آنها، ساختار سازمانى كنند.

**کارکالسی**

**بررسی ساختاراداری مدرسه**

با هماندیشــی در گروه همكارى مسئولىن دبىرستان ســاختار اداری مدرسه را بررسی کنید و نمودارى را مانند شکل 1ـ7 بکشید. برای این کار میتوانید در اینترنت یا تارنمای یک اداره واژه چارت سازمانی را جست وجو کنید.

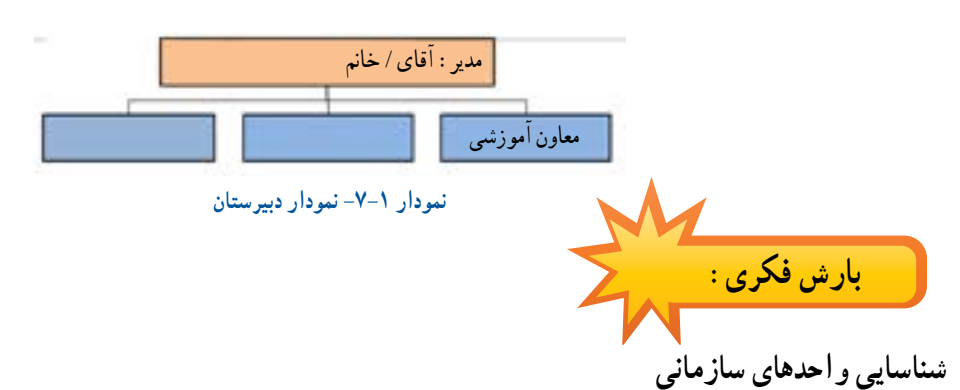

پدر یکی از دانشآموزان که یک کار تولیدی را راهاندازی کرده است برای تسویه حساب به اداره مربوطه مراجعه مىكند، او نىاز به راهنمایی دارد. با بارش فكرى در گروه و بررسی جدول 1ـ،7 به او بگویید برای تسویهحساب به چه بخشهایی برود. **جدول 7-1**

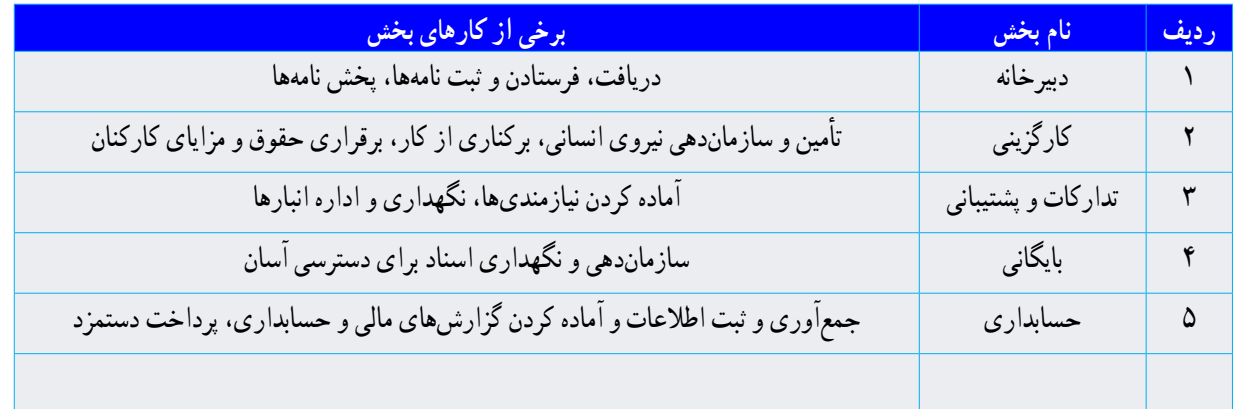

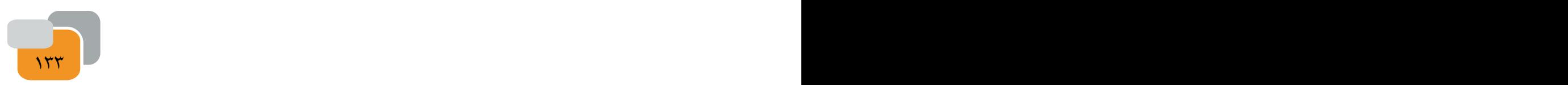

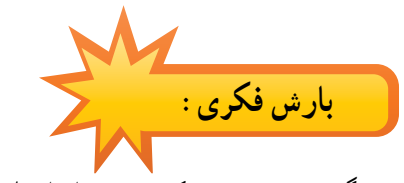

در گروه خود بررسی کنید، پیش از انجام کار اداری، برای آشنایی با روند کار و دریافت راهنمایی فعالىتى باىد انجام دهىد.

**کار خارج ازکالس**

**شناخت مشاغل**

با هماهنگی در گروه و مراجعه به یک اداره، گفتگو با بستگان و نزدیکانی که کارمند هستند یا روشهای دیگر، دادههای خواستهشده را درباره چند کار اداری یا مالی مانند کارگزین، حســابدار، تحویلدار بانک، متصدی باجه پســت، کارگزار بیمه ، گردآوری کرده و جدول 2ـ7 را تكمىل و در کالس ارائه کنید.

**جدول7-2**

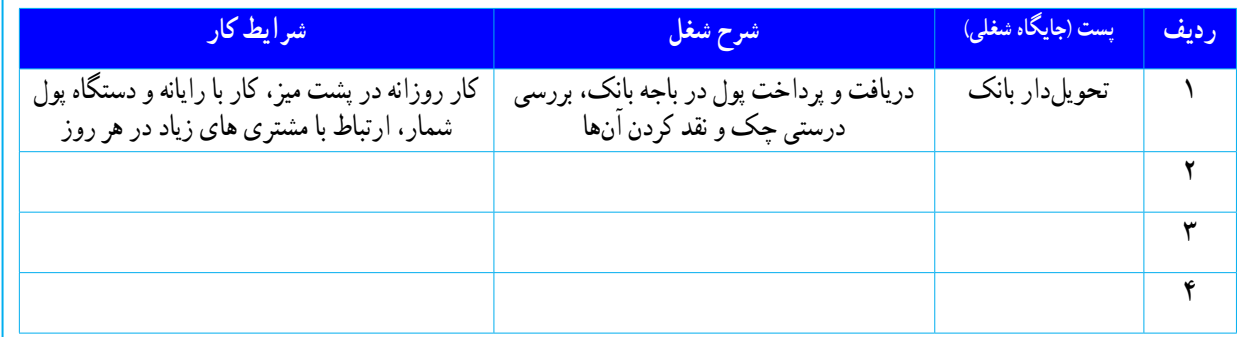

**برخی ازکارهای اداری**

**ارتباط با سازمان**

براى انجام كارهاى وابســته به سازمان ىا اداره باید با آن ارتباط برقرار شود. این کار را می توان با رفتن به تارنمای ســازمان و خواندن نوشــتهها یا تكمىل نمونبرگ، تلفن زدن، نوشــتن نامه و رفتن به سازمان انجام داد. در سازمانها برخی از کارها با روشهای ارتباطی مانند برگزاری نشست و بخشنامه انجام میشود)شكل 7-2(. نامه اداری، بخشــنامه و گزارش، نوشــتههای اداری هســتند که برای انجام

راهنمایی، اىجاد ىك درخواست و غىره انجام میشود. نشســت (جلسه) گرد هم آمدن و گفتگو درباره یک یا چند زمینه (دستور کار)

و تصمیمگیری درباره آن است )شكل 7-3(.

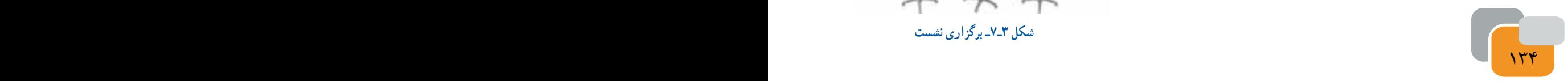

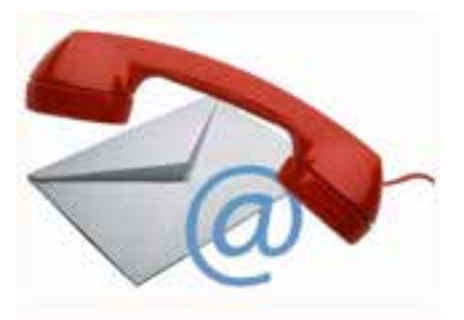

**شکل 2ـ7ـ برقرارى ارتباط**

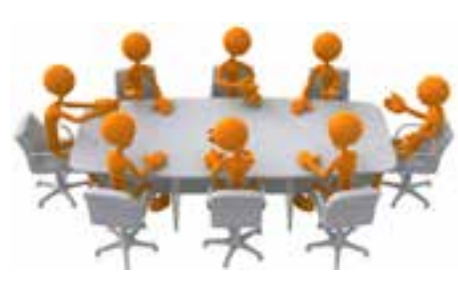

**شکل 3ـ7ـ برگزارى نشست** 

**برگزاری نشست**

در گروه خود، یک نشست کاری برگزار کنید.

فردی از گروه را به عنوان رئیس جلســه برگزینید. رئیس جلســه، باید نشست را چنان اداره کند که افراد بتوانند به نوبت دیدگاه خود را در باره دستورکار بگویند و در تصمیمگیریها همکاری کنند. **باسمه تعالى صورت جلسه**

یکی از افراد گروه را که تواناىى تندنوىسى با خط خوش را دارد، بهعنوان دبیر جلسه برگزینید. او باید همه گفتهها یا مهمترىن بخشهاى آن و تصمیمهای گرفته شده را در صورتجلسه )شکل 4ـ7 ( بنویسد.

از دبیر جلسه بخواهید صورتجلسهای با موضوع انتخاب رئىس ودبىر جلسه تنظىم كند.

پس از اتمام جلسه، صورت جلسه تنظىم شده را بررسی و در صورت درستى، امضاء كنند.

**شکل 4ـ7 ساختاریک صورتجلسه**

**امضا**ى **اعضاء امضا**ى **دبىر امضا**ى **رئىس جلسه**

**دستوركار: شماره:**

**اعضاى جلسه: چكىده گفتگو:**

**مصوبات و تصمىمات**

 **تارىخ:**

پیش از برگزاری نشست، باید اعضاء از دستور کار، زمان و مکان نشست آگاه و برای برگزاری نشست دعوت شوند. بهتر است برای همه نشستهای مهم، صورتجلسه بنویسید و آنها را بایگانی کنید. در برخی موارد همه افراد شرکت کننده در نشست باید رونوشتی از صورت جلسه را داشته باشند. **کارکالسی** 

**تقسىم كارپروژه**

**نكته**

134 135

کارهای پروژه پرورش و نگهداری حیوانات یا پودمان ماكتســازى را به چند بخش جدا از هم (به شماره افراد گروه یا بیشتر) دستهبندی کنید و در جدول ۳ـ۷ بنویسید.

با هماندیشــی در گروه خود، مناسبترین فرد را برای هر بخش کار برگزینید. تالش کنید همه افراد گروه، در یک موضوع که به آن آگاهتر و توانمندتر از دیگران هستند سرگروه باشند تا پروژه به درستی، اجرا شود. **جدول 7-3**

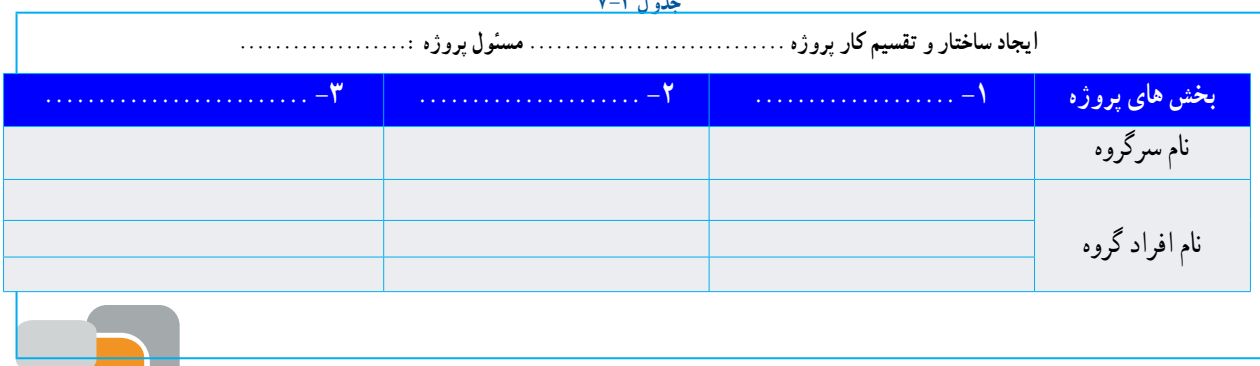

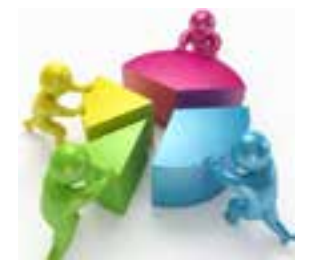

**شکل 5ـ-7 جداسازى و تقسىم كاربىن اعضاى جلسه**

 بــرای هماهنگی کارهای پروژه یکی از افراد گروه را برای سرپرســتی پروژه انتخاب كنىد. سرپرســت پــروژه باید آگاه به کار، خوشبرخورد و توانا در اداره کار و راهبری افراد باشد)شكل7-6(.

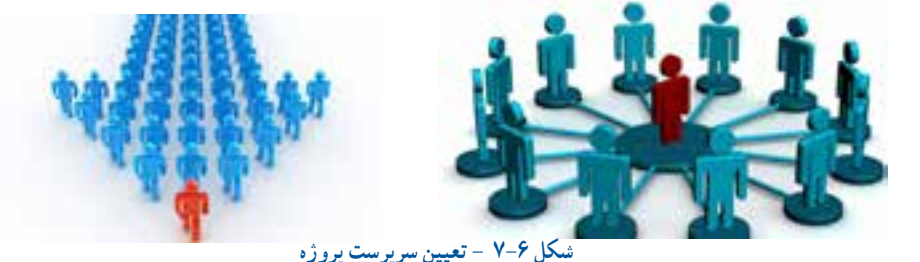

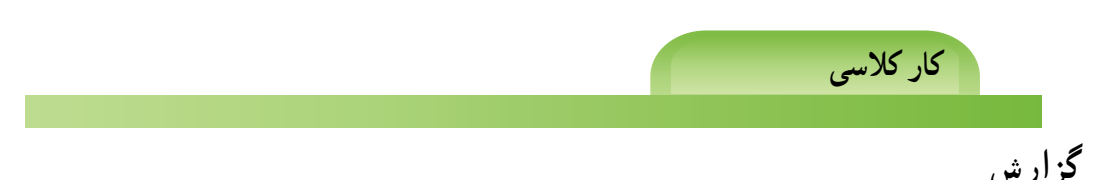

روند و پیامد انجام کارها و رویدادها، باید به مدیران و کارفرمایان گزارش شــود. شــما نیز برای کارهایی که در پروژه انجام میدهید باید به سرپرست پروژه و دبیر خود گزارش دهید.

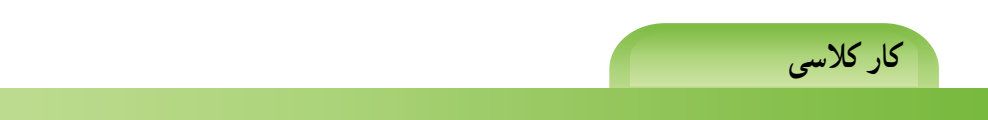

### **نوشتن گزارش پروژه**

- برای بخشی از پروژه که سرگروه آن هستید، یک گزارش برای سرپرست پروژه بنویسید. گزارش سرگروهها را بررسی کنید و از روی آنها برای پروژه گزارشی بنویسید و آن را به دبیر خود بدهید.
- راهنمایی: در نوشتن گزارش مراحل زیر را رعایت کنید.

-1 برای نوشــتن گزارش، دادهها و اطالعات موردنیاز را فراهم کنید. دادهها باید درســت و دارای پشــتوانه باشند. در گردآوری اطالعات از گمانهزنی پرهیز کنید.

-2 ساختار گزارش را با هماندیشی در گروه تنظىم كنىد. موضوع، پیشگفتار، بدنه گزارش، پیشنهادها یا دستاوردها را در گزارش بنویسید. اگر گزارش درباره چند زمینه نوشته میشود میتوانید آنها را با توجه به زمان رویدادها یا ارزش موضوع بنویسید.

-3 گــزارش را خوانا، کوتاه و ســاده بنویســید و کوشــش کنیــد در گزارش به پرســشهاىى با عنوان، چه چیــزی؟ چه هنگامی؟ کجا؟چگونه؟چرا و چه کسی؟ پاسخ دهید.

> -4 در صورت نىاز، اسناد برجسته و ویژه را به گزارش پیوست کنید. ۵– پس از نوشتن گزارش ساختار و درست بودن آن را دقیقاً بررسی و درصورت نیاز بازنگری کنید. -6 گزارش را پس از امضاء افراد گروه به دبیر خود بدهید.

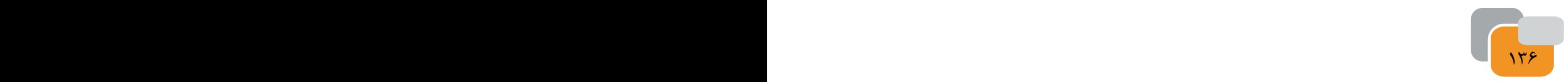

### **قرآن کریم و مدىرىت كارها**

هر کار کوچک یا بزرگی ، متناســب با اندازه ، شــراىط ومقتضىات، نیازمند برنامهرىزى و مدىرىت الیق و شایسته است. در آیـــات قرآنكريم به شایستگی و لیاقت و علم و توانایی و صالحیت مدیر توجه ویژه ای شده است.

مشــورت با دیگران از مواردی اســت که در موفقیت کارها تأثیر بســزایی دارد. افراد صاحب نظر و خبره، هر کاری را از زوایای مختلف بررسی می کنند كه مشورت با این افراد در بهبود انجام کار موثر است.

خداوند در آیه 38 سوره شوری می فرماید:

### ... وَالْمَرُهُم شَورى بَيْنَهُم ... کارهایشان به طریق مشورت در میان آنها صورت می گیرد

در این آیه مشورت در امور، یکی از برنامه های اجتماعی و عملی مومنین، محسوب مىشود. مشورت از ارکان جامعه است و بدون مشورت همه کارها ناقص است.یک مدیر خوب و الیق به وسیله مشورت از رأی و نظر دیگران در انجام امور بهره مند می شود.

توكل و قدرت تصمیم گیری به موقع کارها از دىگر صفات یک مدیر اســت. تردید در تصمیم گیری و نداشــتن عزم و جزم در کارها باعث به وجود آمدن ضرر و زیان غیر قابل جبران در کارها می شود.خداوند در آىه 159 سوره آل عمران مىفرماىد: ... فَإِذا عَزَمتَ فَتَوَكَّل عَلَى اللَّهِ إِنَّ اللَّهَ يُحِبُّ المُتَوَكَّلِينَ .... المناسب المناسب المناسب المناسب المناسب المناسب المناسب المناسب المناسب المناسب المناسب المناسب المناسب المناس<br>المناسب المناسب المناسب المناسب المناسب المناسب المناسب المناسب المناسب المناسب المناسب المناسب المناسب المناس

هنگامی كه تصمیم گرفتی (قاطع باش و) بر خدا توكل كن زیرا خداوند متوكلان را دوست دارد

ً در هر کاری ابتدا الزم اســت تمام جوانب و مســائل آن مورد توجه و دقت قرار گیرد و تمام امور و نتایج آن کامال بررســی شود و بخاطر پیشــبرد آن کار، از رای و فکر دیگران نیز اســتفاده شود، اما بعد از این مراحل، باید هر گونه تردید و دودلی و آراء پراکنده کنار زده شود و با قاطعیت تصمیم به انجام آن کار گرفته شود.

استفاده از فرصت های به دست آمده حاصل دقت عمل و اشراف کامل امور از جمله شرایط مدیر الیق و شایسته است. که غفلت از آن موجب خساراتی غیر قابل جبران خواهد بود.

از آفت ها و زیان های کار به تأخیر انداختن آن است. هر کاری كه انجامش الزم است باىد هر چه زودتر به انجام برسد تا جامعه از نتایج آن حداکثر استفاده را بنماید.

خداوند در آىه 23 سوره كهف مىفرماىد:

136 137

وَ لاَ تَقُولُنَّ لِشَىءٍ إِنِّى فَاعِلَ ذلِكَ غَذًا ٌ و هرگز نگو من فردا کاری انجام می دهم

**کار خارج از کالس**  $\cdots$  – - خدمات رسانى برتر، نوىن و كىفى به منظورارتقاء سطح رضاىتمندى و اعتماد مردم. - نهادىنــه ســازى وجــدان كارى ، انضبــاط اجتماعــى، فرهنگ خــود كنترلى، امانــتدارى ، صرفهجوىى،ساده زىستى و حفظ بىتالمال. - حماىت از روحىه نوآورى و ابتكار و اشاعه فرهنگ و بهبود مستمربه منظور پوىاىى نظام ادارى. ...- - بندهــاى فــوق مربوط به سىاســتهاى كلى نظام ادارى كشــور اســت كه توســط مقــام معظم رهبرى(مدلظله العالى) در تاريخ ١٣٨٩/١/٢١ در جهت پايهريزى يك جامعه ادارى متعالى در راســتاى سند چشماندازجمهورى اسالمى اىران افق 1404 ابالغ شده است. پس از دريافت متن كامل آن از شــبكه اينترنت و بررســى بندها در گروه، براى اجراى مطلوب پروژههاى طراحى و ساخت درس **سياستها**ى**كلى نظامادار**ى **كشور**

كاروفناورى چه نكاتى بايد درنظر گرفته شود ؟

**نامه ادارى قسمت هاى مختلف ىک نامهرسمى و ادارى** -1 سرآغاز -2 شماره و تارىخ -3 موضوع نامه )درخواست مرخصى و ....( -4 عنوان )مدىرىت محترم اداره و ....( -5 كلمات احترام )با سالم و احترام و ..( -6 متن نامه -7 امضاء **اصول نگارش ىک نامهرسمى و ادارى** - متن نامه باىد واضح ، صرىح و خالصه باشد. - شروع و پاىان نامه با كلمات احترام آغاز و به پاىان برسد. - ابعاد كاغذ نامه باىد استاندارد باشد و هنگام ارائه باىد تمىز باشد. - نامه ادارى باىد بدون خط خوردگى باشد و آىىن نگارش در آن رعاىت شده باشد. - درحد امكان حروف چىنى شده باشد. - درج تارىخ نامه در قسمت سمت چپ باالى نامه ضرورى است. - مستندات مهم به نامه پىوست شود و در زىر تارىخ نامه عبارت پىوست دارد درج شود. - نامه توسط درخواست كننده امضاء شود. - مشخصات فردى و نشانى ارائه دهنده نامه مشخص شود. همىشه تصوىرى از نامه ارسالى خود به همراه شماره ثبت آن را براى پىگىرى هاى بعدى همراه خود داشته باشىد.

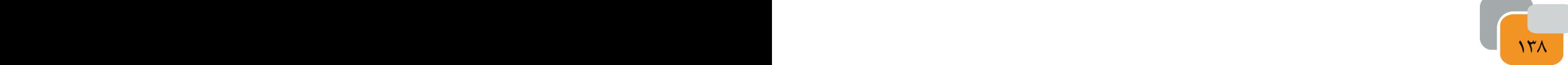

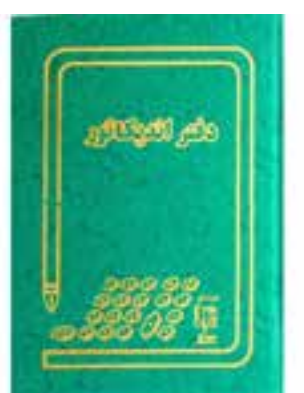

**شکل 7ـ7ـ دفتر نامهها**

نامه اى را با موضوع ارائه گزارش پروژه طراحى و ساخت كيف تنظيم و به صورت رايانامه براى دبير خود ارسال كنيد.

#### **ثبت نامه اداری**

همان گونه که گفته شد برخی از کارهای اداری با نوشتن نامه انجام میشود. نامههای اداری بایــد در دفتر اندیکاتور (نامهنما) و دفتر کل یا نرم افزارهای ادرای ثبت و بایگانی شوند )شكل 7-7(.

دفتر ارســال و رسید نامهها دفتری برای گرفتن رســید نامه است. هنگامیکه نامه به گیرنده آن داده میشود، گیرنده نامه این دفتر را امضاء میکند.

**کارکالسی**

**ایجاد فایل در واژه پرداز»ورد« برای دفترهای اداری** در ســازمانهای کوچک یا کارهای خانگی که نامهنگاری کم اســت، نیازی به ثبت نامهها در دفترهای اداری رایج نیســت. شــما میتوانید برای مستندسازی نامهها، در دو بخش جداگانه یک فایل ورد )word)، دفتر نامهنما مطابق)جدول 4ـ7( و دفتر پیگیری، مطابق )جدول 5ـ7( را طراحی کنید و نامههای دریافتی یا ارسالی را در آنها ثبت کنید. **جدول 7-4**

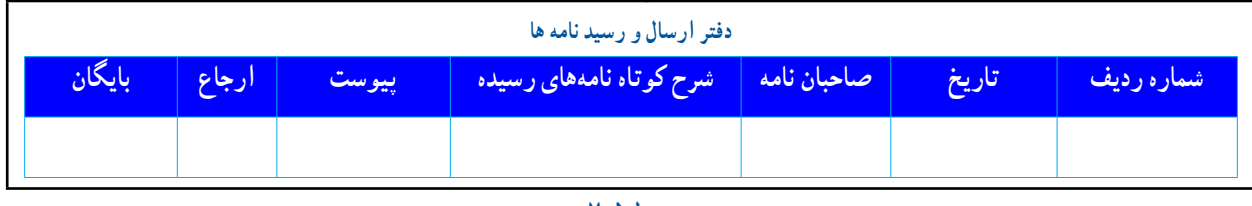

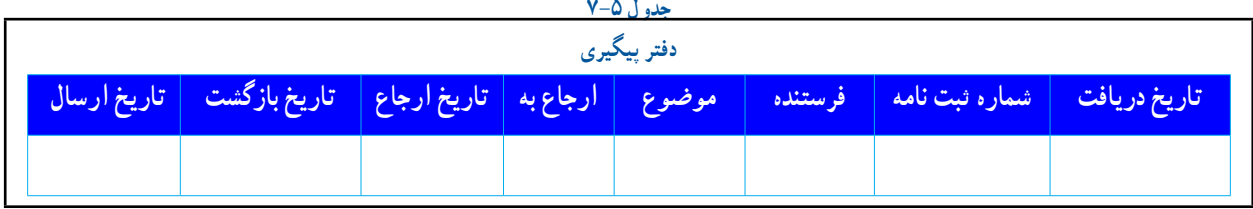

**برخی ازکارهای مالی**

ً در کارهــای اقتصادی افراد برای انجام کارهای تولیدی یا خدماتی، معموال درباره مواردى مانند نیازها و منابع، تولید کاال و ارائه خدمات، «خریدوفروش» ، روشهایی برای پیشــرفت سازمان خود، «سودآوری بیشتر» فكر مىكنند. كشور ما منابع بسیاری دارد ولي منابع هراندازه که باشد محدود است.بنابراین باىد منابع را در راستای برآورده شدن نیازهای ضروری به کار بگىرىم.

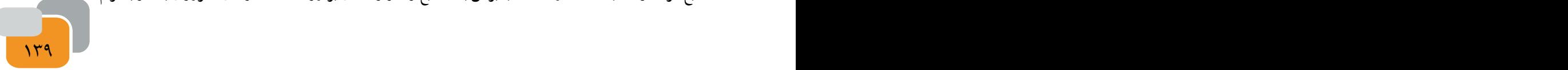

واحدهای اقتصادی اگر بخواهند پا برجا بمانند باید کاال و خدمات رقابت پذیر تولید کنند و منابع خود را به درســتی به کار گیرند. تنها در اىن شراىط است كه مىتوانند، بهای کاال و خدمات خود را پاىىن آورند و کیفیت آن را افزایش دهند. افزایش بهرهوری، کاربرد درست و سودمند عوامل تولید است.

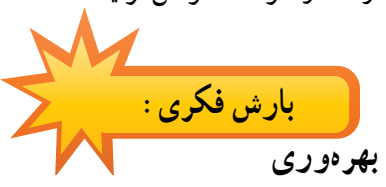

برای افزایش بهرهوری در تولید پروژه خود، درباره منابع تولیدی موردنیاز پروژه در گروه هماندیشــی کنید. نام و هزینه هر یک از آنها را در جدول 7-6 بنویسید. آیا میتوانید با تغییر در نوع و بهای آنها هزینهها را کاهش دهید؟ **جدول 7-6**

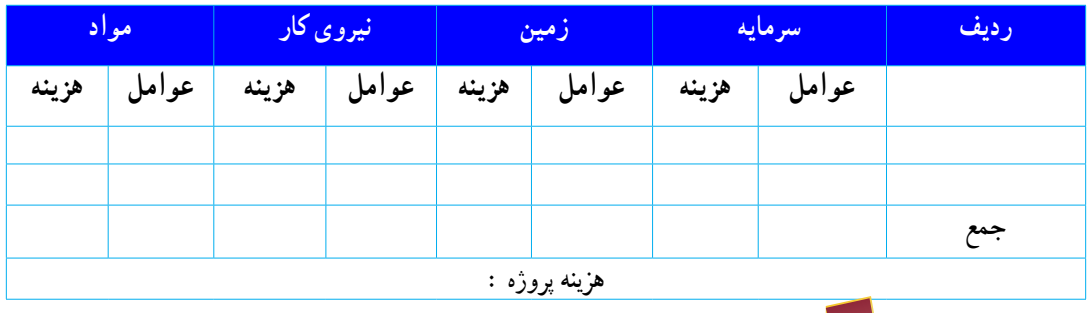

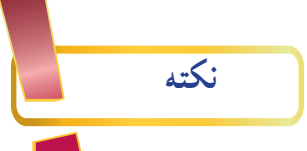

هنگامیکه کاالیی را میخرید، تولیدکنندگان ، فروشــندگان و ســاىر دســتاندرکاران کاال ، سود میبرند. خرید هر کاالی خارجی سبب توانمندی اقتصاد كشور خارجى آنان و بیکاری و کمتوانی اقتصاد در کشور ما خواهد بود.

**ثبت رویدادهای مالی** افراد و بنگاهها باید اطالعات مربوط کارهای مالی خود مانند خرید، تولید، توزیع و فروش، دریافتها و پرداختها را که رویدادهای مالی نامیده میشوند در دفترهای ویژه مانند دفتر روزنامه و دفتر کل بنویسند.

هنگامیکه یک رویداد مالی رخ مى دهد حسابها، بر پایه معادله ]**دارایی= بدهی+ سرمایه** [ انجام مىشود و براساس آن تعداد داراىىها افزایش یا کاهش مییابد.

**جدول 7ـ7**

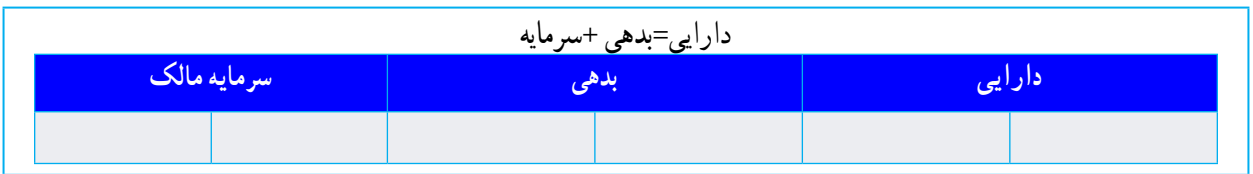

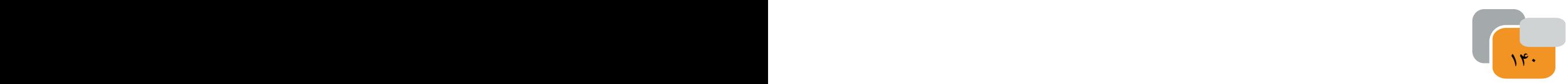

دارایی دربرگیرنده مواردى مانند موجودی نقدی، داشتههایی مانند زمین، ساختمان، حسابهای درىافتى)طلب( است بدهی شامل وامها و دیگر حسابهای پرداختنی است. **بررسی**

امید با پسانداز خود که 1/200/000 ریال اســت یک کار تولیدی پرورش ماهی زینتی راه انداخت. چند روز پس از آن، دوســت امید از او خواســت باهم همکار شــوند و کارشــان را گســترش دهند و با هماهنگی خانواده، 600/000 ریال به امید داد هنگامیکه میخواستند ماهی و ابزارهای الزم را بخرند. 700/000 ریال کم آوردند که امید از خواهرش وام گرفت. جدول 8ـ7 صورت دارایی، سرمایه و بدهیهای آن را نشان میدهد، بررسی کنید. **جدول 8ـ7**

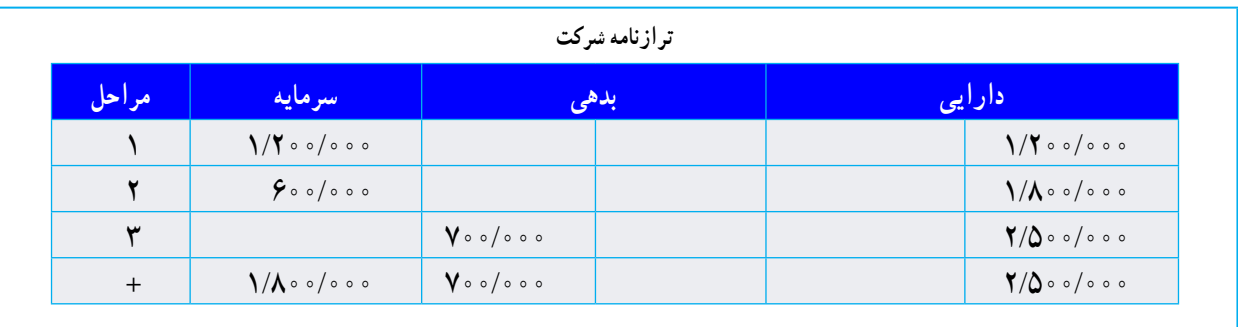

**سندمالی**

در زندگی روزانه ، اســناد گوناگون مالی مبادله میشود، رسید آب و برق، رسید بانکی و برگخرید)فاکتور(، نمونههایی از سندهای مالی هستند.

هنگام خرید کاال، باید برگ خرید بگیرید و ثبت درســت اطالعــات را در برگخرید بررسی کنید. برگخرید باید دارای سربرگ، مهر و امضای صادرکننده ، نشانی فروشنده و تاریخ باشــد. تعداد، مشــخصات و بهای کاال بــدون قلمخوردگی درآن درج شــود. بــرای کاالهایــی که خدمــات پشــتیبانی و گارانتی دارند، باید شماره سریال کاال نیز در برگخرید ثبت شود )شكل 7-8 ( ىك نمونه سند خرىد را نشان مىدهد.

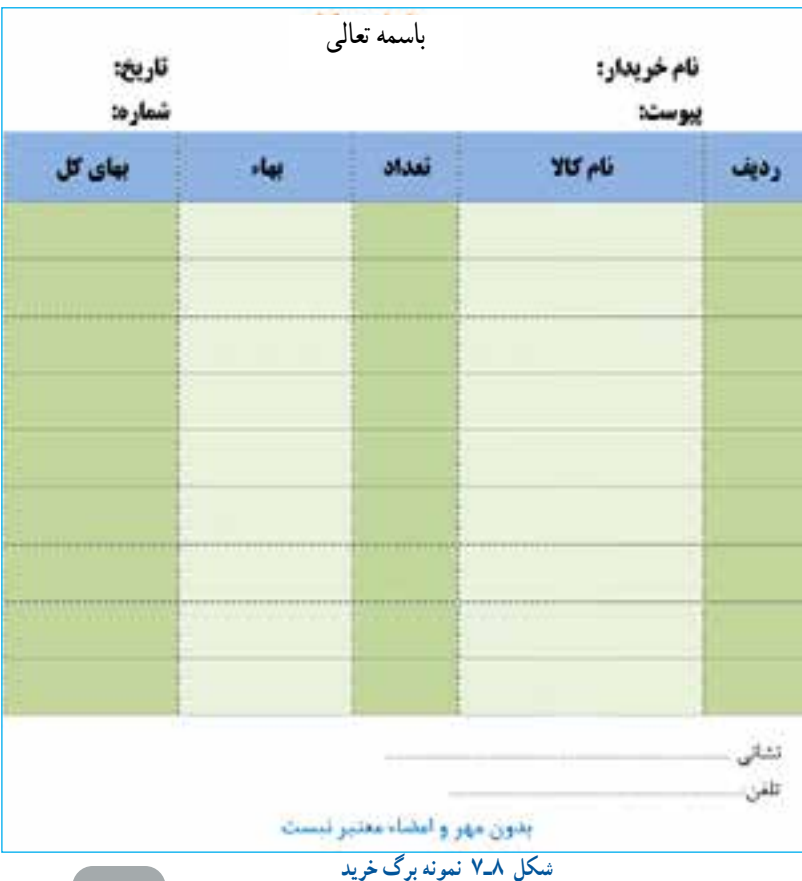

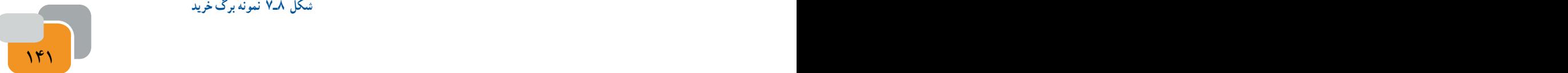

**کاربرد برخی ازابزارها و نرمافزارها درزمینه مالی** برای کارهای اداری و مالی وســاىل و دســتگاههاىى مانند ماشینحســاب، رایانه، نرمافزار مربوط به حســابدارى، دفترهای مالی و اداری مورد اســتفاده قرار مىگىرد. شــما نىز در اىن پودمان با برخى از اىن موارد آشنا خواهىد شد. شكل 7-9 ىك نمونه كاربرد نرمافزار ار نشان مىدهد.

**کاربرد ماشینحساب برای کارهای مالی** ماشینحساب رومیزی برای کارهای مالی امکانات ویژهای دارد و کاربرد آن بیشتر رایج است

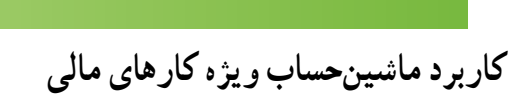

**کارکالسی**

یک ماشینحساب رومیزی مانند ماشینحساب شکل 10ـ7 را از دبیر خود بگیرید و در گروه خود محاسبههای دادهشده در جدول 7-9 را با با آن انجام دهید.

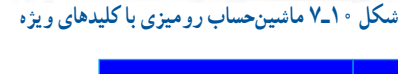

 $\times$ 

**جدول 9ـ7**

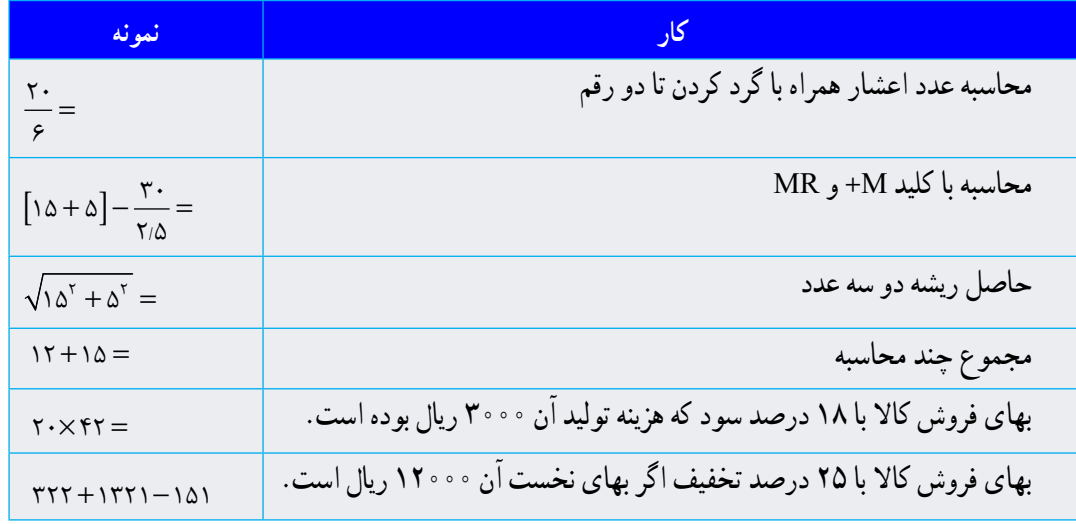

راهنمایی: در ماشــینهای حساب رومیزی ممکن است کارکرد، شکل و جای کلیدها یکسان نباشد ولی بیشتر آنها کلیدهایی مانند جدول 10ـ7 دارند.

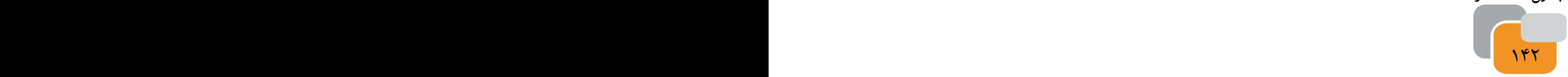

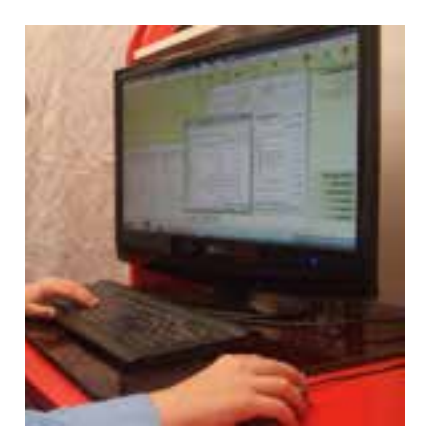

**شکل 9ـ7 -نرمافزار حسابداری بهزبان فارسی**

| روش کار                                        | راهنمایی در است.                                                                   | ا کارگردا                                                          | كليد          |
|------------------------------------------------|------------------------------------------------------------------------------------|--------------------------------------------------------------------|---------------|
|                                                | اگر دستگاه خاموش باشد آن را روشن میکند                                             | پاک کردن نوشتهها/ روشن کردن                                        | $\mathcal{C}$ |
| $17+7+0CE=10$                                  | CE مرحله +۵ را پاک میکند.                                                          | پاک کردن نوشته آخر                                                 | CE.           |
| $Y$ / $=$ / $Y$                                | <u>کلید → رقم ۱ از عدد ۲۱ را پاک میکند.</u>                                        | پاک کردن رقم آخر                                                   | $\rightarrow$ |
| $Q+Y=V$<br>$Y \times Y + Y$<br>$GT = \sqrt{ }$ | باید پس از هر محاسبه = و در آخر کلید GT را<br>فشار دهيم                            | محاسبه جمع محاسبههای<br>انجأمشده                                   | GT            |
| MU درصد سود / هزینه تولید                      | برای محاسبه جمع عدد ۱۰۰ با ۲۰ درصد آن                                              | به دست اوردن عددي كه حاصل<br>جمع هزينه با سود با درصد معين<br>ىاشد | MU            |
| $\mathbf{Y} \circ \circ \mathbf{M} +$          | عدد ۳۰۰ را با عددي كه در حافظه ذخيرهشده<br>است جمع و نتیجه را در حافظه نگه میدارد. | افزودن عدد به عدد موجود در<br>حافظه                                | $+M$          |
| $\mathcal{N} \circ M$                          | عدد ۱۲۰ را از عددی که در حافظه ذخیرهشده<br>کم و نتیجه را در حافظه نگه میدارد.      | كم كردن عدد از حافظه                                               | $\mathcal{M}$ |
| RMf0                                           | با زدن کلید RM عدد ۴۵۰۰ که در حافظه<br>ذخیرهشده بود نشان داده میشود.               | فراخواني عددي كه در حافظه<br>ذخيرهشده است                          | RM            |
| عددي را كه در حافظه ذخيرهشده است پاك مي كند.   |                                                                                    |                                                                    | CM            |
| $17/TQ1+T/F=1Q/VQ$                             | نتیجه جمع اعداد اعشاری با دو رقم ممیز                                              | تعیین تعداد اعداد بعد از ممیز در<br>محاسبهها                       | FYY           |

**جدول -7-10 كاركرد و روش كاركليدهاي ماشين حساب**

# **کاربرد نرمافزارصفحهگسترده )اكسل( درکارهای مالی**

صفحهگســترده مجموعهای از برگهای چهارخانه مانند است که مىتوان دادههاىى مانند داده هاى عددى و متنى را در خانهها یا سلولهای آن وارد کرد و محاسبات را انجام داد. همچنىن مىتوان نمودارهاى آنها را نىز ترسىم كرد. نرم افزارصفحهگسترده کاربردی اکسل )Excel )وCALC وجود دارد كه هر یک از آنها میتواند نیاز شما را برآورده کند.

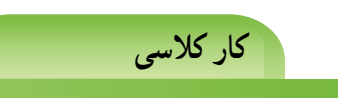

 **اجرای نرمافزاراکسل و محاسبه ساده با آن**

 از منوی Start و مسیر programs All <Office Microsoft روی گزینه Excel کلیک کنید. تا نرمافزار اکسل اجرا شود. شکل 11ـ7 نشان میدهد كه نرم افزاراکسل سه کاربرگ با چندین ستون و ردیف برای نوشتن دارد.

برای بررســی چگونگی یک محاســبه )مانند عمل ضرب(، در خانه 1A کاربرگ کلیک کنید و عدد 8 را بنویسید، سپس کلید

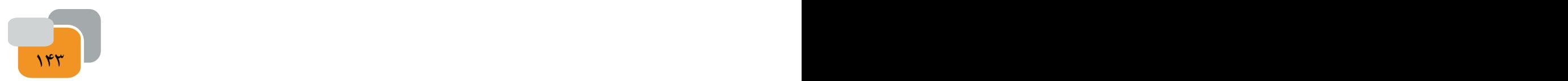

تایید )Enter )صفحه کلید را فشار دهید.

- در خانه 1B عدد 10 را بنویسید.
- در خانه 1C نشانه = را قراردهىد و با ماوس در خانه 1A کلیک کنید.

 نشانه × را وارد کنید پس از آن، در خانه 1B کلیک کنید. با فشار کلید تایید از روی صفحهکلید یا انتخاب دکمه از نوار فرمول اکسل، حاصل عبارت 10×8 در خانه 1C نشان داده خواهد شد.

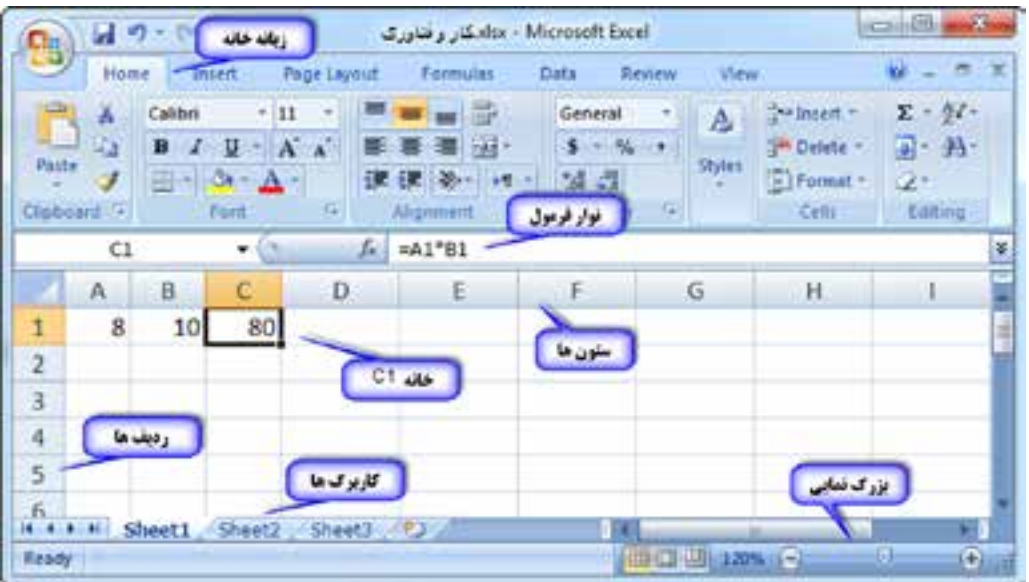

**شکل 11ـ-7صفحه گسترده اكسل**

پیشفرض نامگذاری ســتونهای کاربرگ، از چپ به راست است، برای ایجاد کاربرگی ازراست به چپ، میتوانید از زبانه Page Layout ، روی دکمه کاربرگ «راست به چپ»( Sheet Right to left )کلیک کنید.

فایل را با نام دلخواه ذخیره کنید. هنگام ذخیره فایل خواهید دید که پســوند فایلهای اکسل، xlsx است. همچنىن میتوانید فاىل را با پسوندهای دیگر مانند pdf نیز ذخیره کنید.

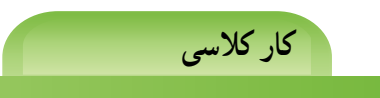

**ویرایش کاربرگ و خانه ها دراکسل** یک فایل اکسل ایجاد کنید. با کشیدن ماوس روی خانههای)1A تا10E)، آنها را انتخاب کنید. از زبانه خانه )Home )روی مثلث کوچک دکمه کادر )Borders Bottom )کلیک کنید )شکل 12ـ7(. و از منوی باز شده گزینه را انتخاب کنید خطى پیرامون خانهها رسم مىشود و آن را مشخص مىكند.

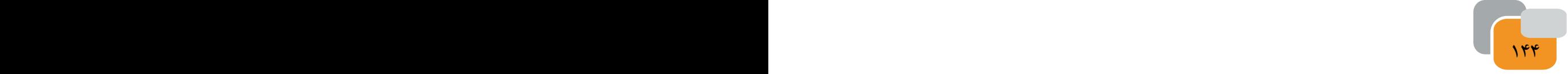

برای تغییر رنگ خانهها مانند واژه پرداز ورد میتوانید از گزینه رنگ زمینه (Fill Colors)، رنگ دلخواه را انتخاب کنید.

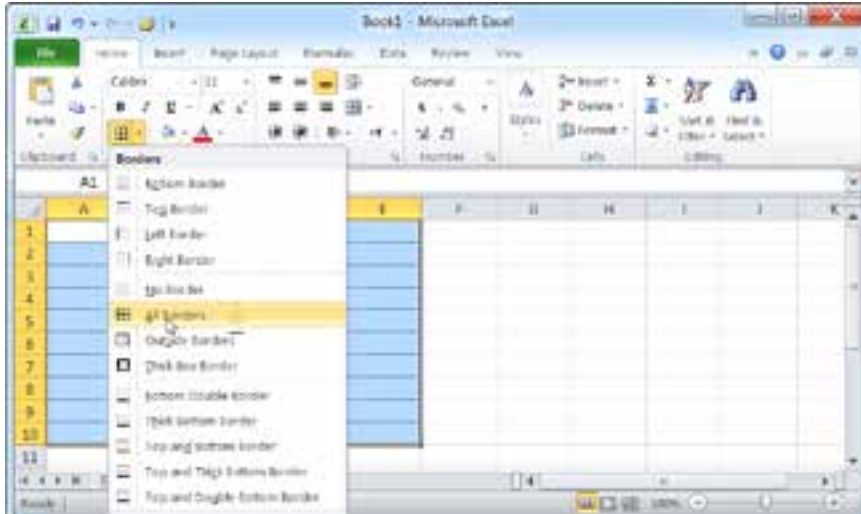

**شكل -7-12 انتخاب خانهها**

اگر روی خانههای انتخابشــده راســتکلیک کرده وگزینه قالببندی خانهها (Format Cells) (شــکل ۱۳ـ۷) را انتخاب کنید، پنجره )شکل 14ـ7( باز میشود که میتوانید در آن تنظیمهای بیشتری را انجام دهید.

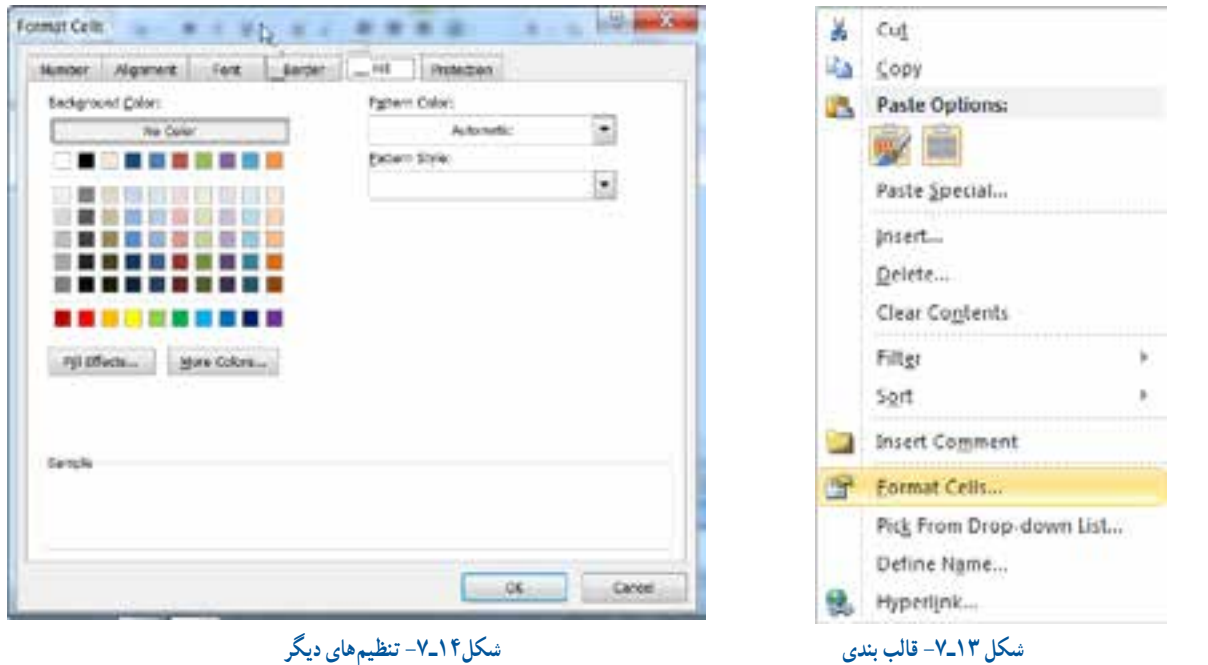

روی ردیف ۷، (شــکل ۱۵ـ۷) راســتکلیک کنید و در منوی باز شده گزینه حذف (Delete) را انتخاب کنید. تا ردیف شماره ۷، حذف شود.

140 P با همین روش و انتخاب گزینه درج )Insert )یک ستون در سمت راست ستون D ایجاد کنید. با راستکلیک روی نام کاربرگها میتوانید آنها را حذف ىا كپى كنىد. همچنىن اىجاد تغىىر نام ىا پنهان و آشكاركردن قاىل نىز در

#### اىن فهرست وجود دارد )شکل 16ـ7(.

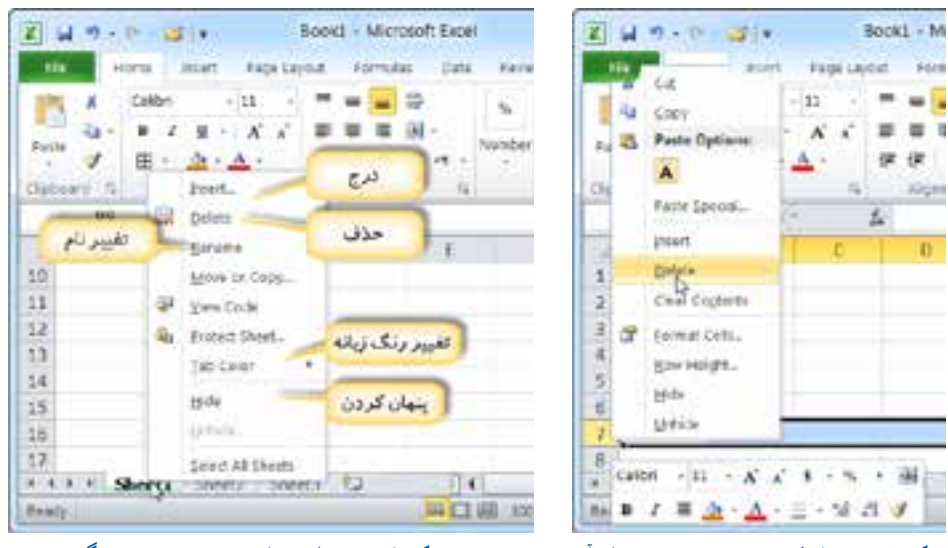

 **شکل 15ـ7ـ پاك كردن فاىل ىا قسمتهاىى ازآن شکل 16ـ7ـ تنظىم مواردى مانندتغىىر نامرنگ و درج**

**دفترروزنامه و دفتر کل**

رویدادهای مالی در ســند حسابداری، در دفتر روزنامه و دفتر کل ثبت میشــوند. در پروژه هایی که انجام میدهید رویدادهای مالی آن را در اولین فرصت در دفتر روزانه )شــکل 17ـ7( بنویســید. در ایــن دفتــر حســابهای گوناگون به طور جداگانه نوشــته نمیشوند.

چون حســابهای گوناگون را نمیتوان بهآســانی از دفتــر روزنامه به دســت آورد، بنابراین رویدادهای مالی وابسته به هر حساب بعد از نوشتن در دفتر روزنامه باید حداکثر تا پانزدهم ماه بعــد، از روی دفتر روزنامه، در **شکل 18ـ7ـ دفتر** دفتری به نام دفتر کل )شکل 18ـ7( منتقل شود. **كل**

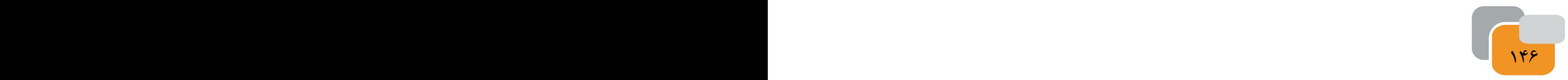

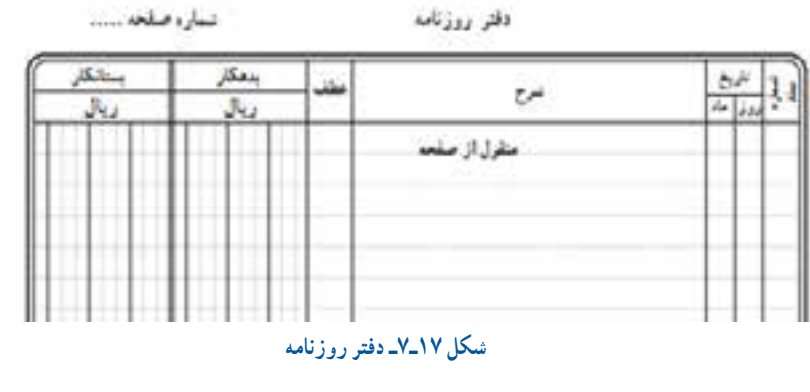

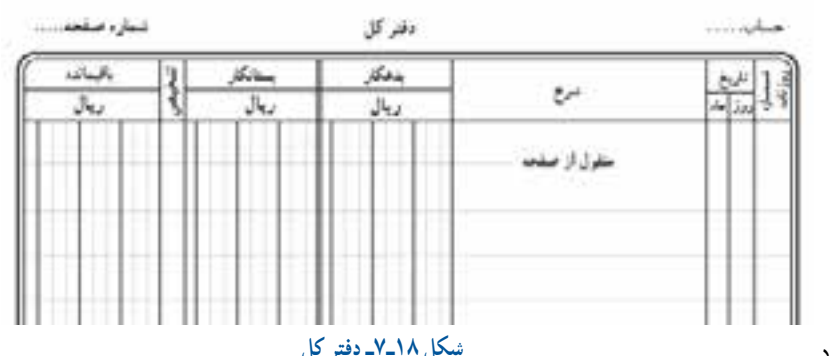

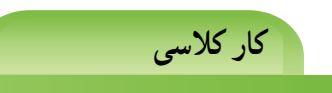

**ایجاد کاربرگ برای دفترروزنامه و دفتر کل** یک فایل اکسل ایجاد و با نام دفتر روزنامه و دفتر کل 1393 ذخیره کنید. کاربرگ ۱ (Sheet ) را به نام دفتر روزنامه تغییر نام بدهید و آن را مانند جدول ۱۱–۷ طراحی کنید.

#### **جدول 11ـ7**

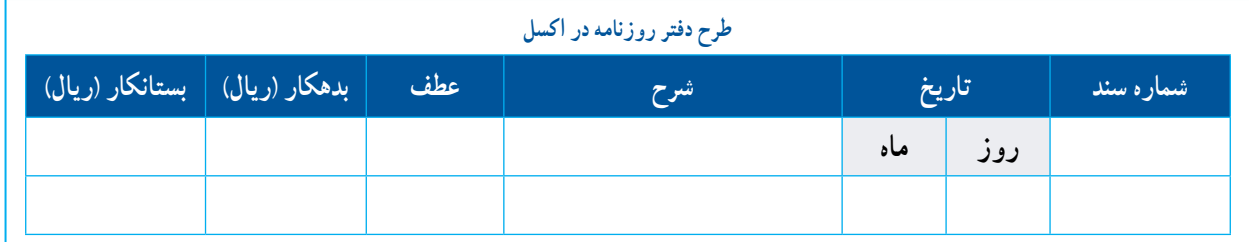

برای تغییر عرض ستونها یا بلندی ردیفها میتوانید مانند کار با جدول در برنامه ورد، ماوس را به روی خط جداکننده )شکل 19ـ7( آنها ببرید و با ماوس خط را جابجا کنید.

بــرای یکی کردن چند خانــه میتوانید آنها را انتخــاب و از زبانه خانه (Home) روی گزینه یکی کردن خانهها (Cells Merge) (۲۰۲۰ کلیک کنید. اگر بخواهید خانههای یکی شــده، را جدا کنید میتوانید پس از انتخاب خانههای یکی شده روی گزینه جدا کردن )Unmerge Cells) کلیک کنید.

146 147

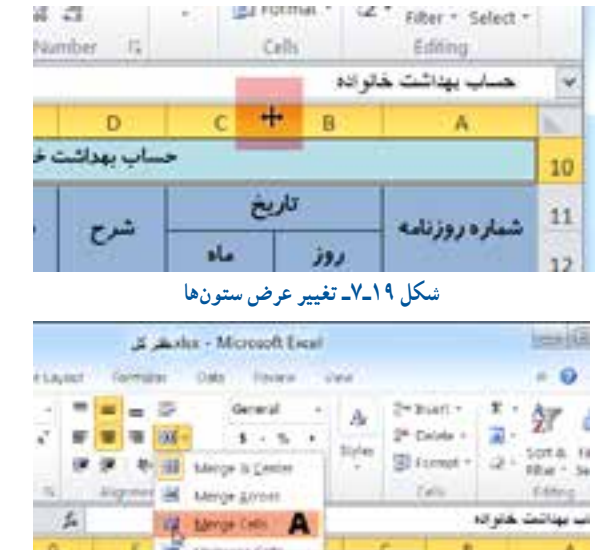

Marge Cela weige the smarted calls into one  $\overline{\mathcal{L}}$ بدروزنانه After  $\Delta\omega$  $13.7$ Di Loo **Carly to Gailian Clubs** 口语 100%  **شکل 20ـ7ـ ىكى كردن چند خانه**

 کاربــرگ 2 )2Sheet )را بــه نام حســاب بهداشــت خانواده تغییر نام بدهید.

روی زبانه کاربرگ 1 کلیک کنید تا فعال شود.

 در این کاربرگ، روی دکمه انتخاب یکجا ) شکل21ـ7( راستکلیک کنید و از منوی باز شده گزینه رونوشت )Copy ) یا کلید ترکیبی )c+Ctrl )را انتخاب کنید.

- روی زبانه کاربرگ 2 کلیک کنید تا فعال شود.
- در این کاربرگ روی دکمه انتخاب یکجا راستکلیک

کنید و از منوی باز شده گزینه چسباندن )Paste )را انتخاب کنید یا کلید ترکیبی )v+Ctrl )را فشار دهید. با این کار نسخهای از همه دادههای کاربرگ پیشــین با همه طرحهای آن در کاربرگ دوم ایجاد میشود.

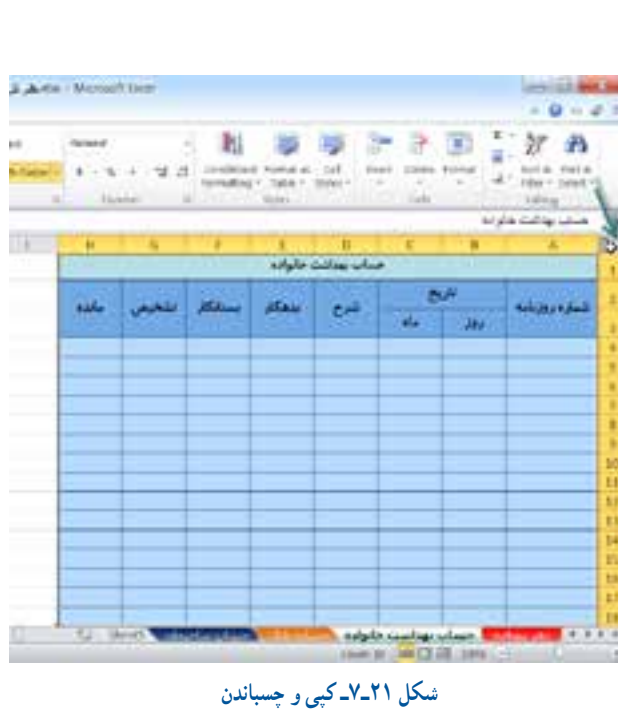

 این کاربرگ را مانند جدول 12ـ7 برای حساب بهداشت خانواده ویرایش کنید. **جدول 7-12**

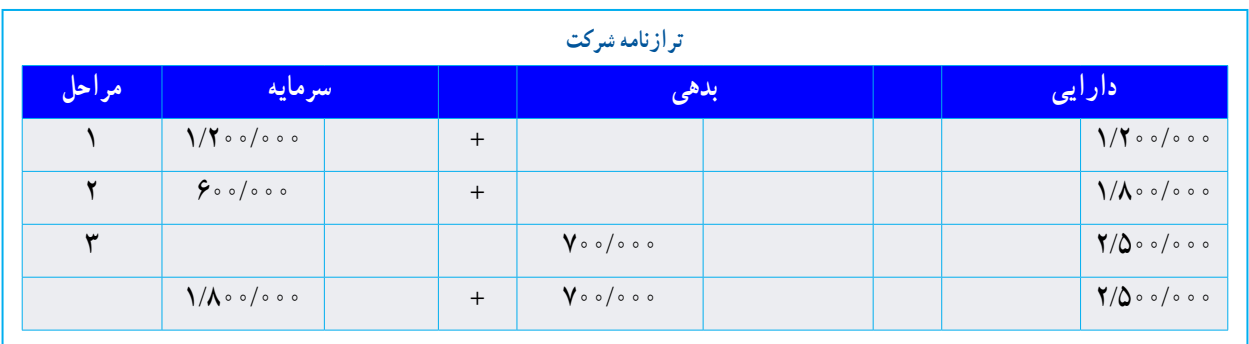

 فایــل را بــا کلید ترکیبــی )s+Ctrl )ذخیره کنید سپس با کلید ترکیبی (Ctrl+w) آن را ببندید. در نرمافزار اکســل میتوان محاســبات را با نوشتن فرمولهای ریاضی یا کاربرد تابعهای ویژه بهآســانی انجام داد. در شــکل 22ـ7 محاسبه تخفیف و سود یک عدد با 18 درصد در اکسل انجام شده است.

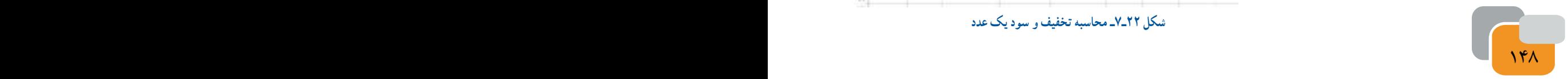

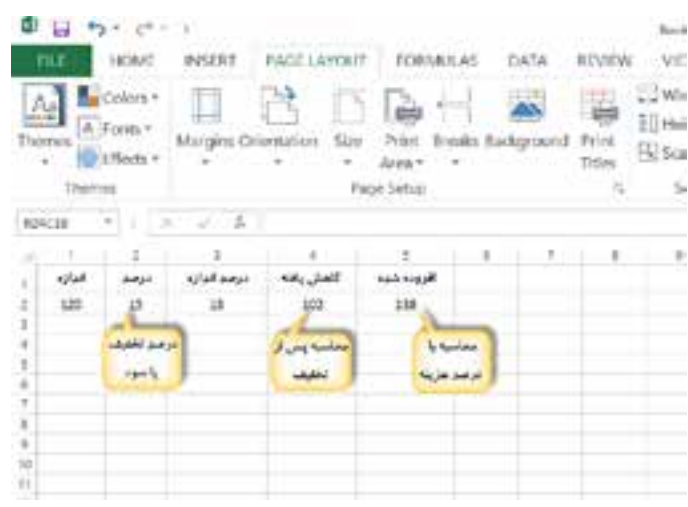

**شکل 22ـ7ـ محاسبه تخفىف و سود ىک عدد**

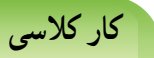

**وارد کردن خودکارداده دراکسل**

- یک فایل اکسل ایجاد کنید.
- جهت صفحه را راست به چپ کنید.
- در خانههای 1A و2A به ترتیب اعداد 1 و 2 را وارد کنید.
	- خانه 1A و 2A را انتخاب کنید.

 مانند شــکل 23ـ7 مربع زیر شــکل را بکشید تا خانههای زیر آن پر شود)شــکل 24ـ7(. این روش را میتوانید برای برخی از دادهها مانند اعداد، تاریخ، ساعت و نوشته به کار ببرید.

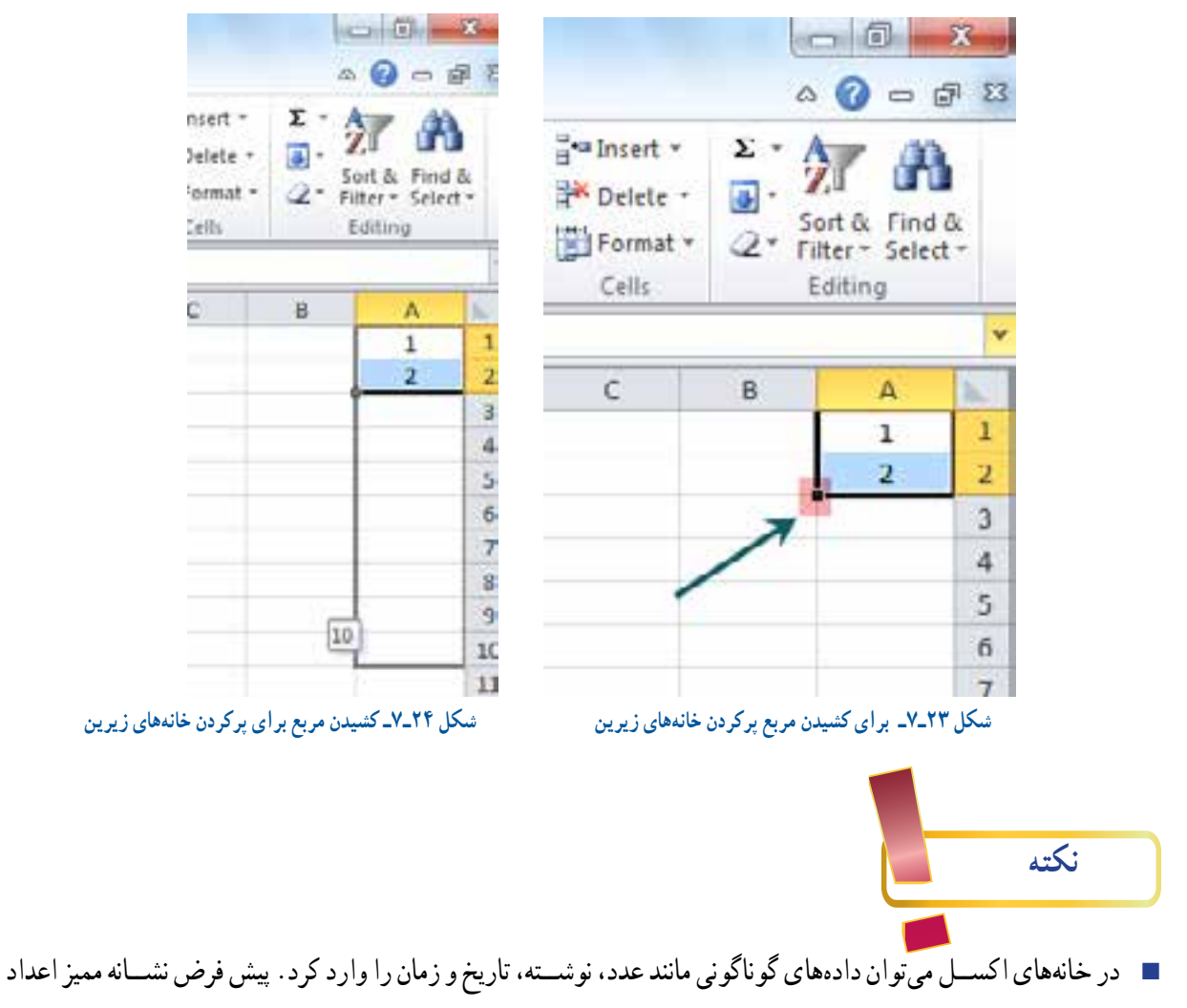

اعشارى در اکسل، نقطه است.

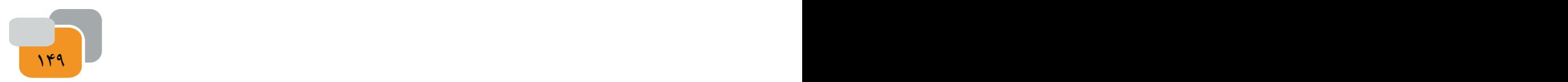

### **کارکالسی**

**جمعکردن اعداد دراکسل**

- در خانه 1A تا 10A اعداد دلخواهی را وارد کنید.
	- خانه 1A تا 11A را انتخاب کنید.
- از گروه ترازبندی)Alignment )چینش اعداد را وسط چین کنید.
	- از گزینه قلم)Font)اندازه و قلم را نازنین 14 تنظیم کنید.
- ســپس در زبانه خانه )Home )گروه ویرایش )Editing )روی دکمه )شــکل

25ـ7( کلیک کنید تا جمع اعداد خانههای 1A تا 10A در خانه 11A نشان داده شود. اگر پس از انتخاب اعداد چند خانه، روی مثلث کنار دکمه <mark>- مثله</mark> کلیک کنید می توانید میانگین، بزرگترین و کوچکترین عدد، تعداد اعداد را نیز به دست آورید.

 اگر حاصل عبارت عدد اعشاری باشد، برای تنظیم تعداد ممیز، اعداد را انتخاب و روی ناحیه انتخاب شــده، راســت کلیک کنید و گزینه قالببندی خانه )Cells Format )را انتخاب کنید.

 در پنجــره قالب بندی خانهها )شــکل 26ـ7( از زبانه عدد)Number ) )شماره 1( از بخش دستهبندی )Catgory )گزینه عدد )Number( )شماره 2( را انتخاب کنید.

- تعداد اعداد پس از ممیز را روی عدد دلخواه )شماره 3( تنظیم کنید.
	- برای تایید کار انجام شده روی دکمه OK کلیک کنید.

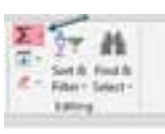

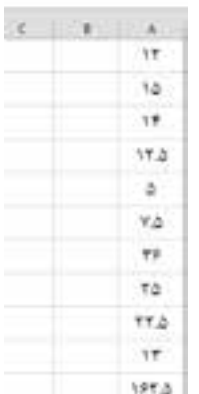

**شکل 25ـ7ـ نحوه بدست آوردن مجموع مقادىر تعدادى از خانهها**

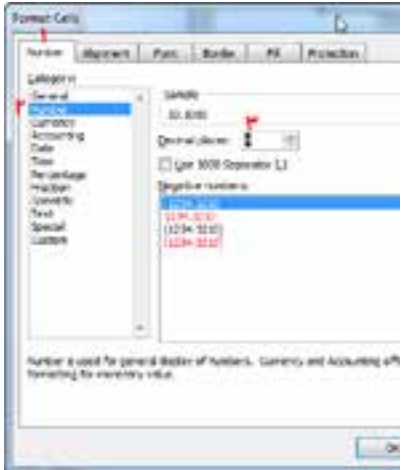

**شکل 26ـ7ـ تنظىم ممىز**

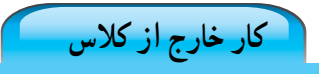

#### **گرد کردن اعداد**

هنگام محاســبه اگر بخواهید اعدادی را گرد کنید این کار به آسانی در نرمافزار اکسل با تابع گرد کردن )Round )انجام میشــود. در اینجا میخواهیم عدد 45/375 را نخســت به صورت یک عدد درست، سپس با یک رقم اعشار و در پایان با دور قم اعشار گرد کنیم.

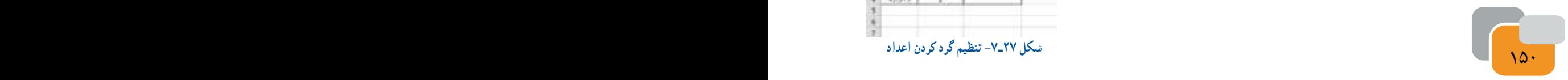

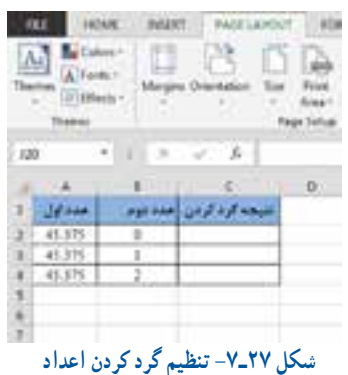

 فایلی باز کنید. در ستونA و B اعداد و تیتر داده شده در شکل 28ـ7 را بنویسید. عدد اول عددی است که باید گرد شود و عدد دوم تعداد رقمهای اعشاری پس از گرد شدن را نشان میدهد. در خانهای)2C) که میخواهید پاسخ گرد شده در آن نشان داده شود، کلیک کنید و = r را تایپ کنید. در منوی باز شده )شکل28ـ7( روی گزینه گرد کردن )round )دوبار کلیک کنید.

در خانه عددی که باید گرد شــود)2A)، کلیک

زبــان صفحه کلید را به زبان انگلیســی عوض

برای دادن عدد دوم در خانه 2B کلیک کنید و

در پایان کلید تایید را فشــار دهید. عدد 45 نشان داده

میشــودکه نزدیک ترین عدد درســت به عدد اعشاری

کنید و از صفحه کلید گزینه )کاما( را انتخاب کنید.

کنید )معرفی عدد اول(.

45/375 است )شكل 7-29(.

 $J_2$  RAND **CORANDBETWEEN CORANACAVG GRANK FO**  $Q<sub>0</sub>$  RATE  *RECEIVED* **CREPLACE**  $G$  RFPT  $U<sub>0</sub>$  RIGHT **COROMAN**  $0.80000$ **شکل 28ـ-7 گزىنههاى گرد كردن**

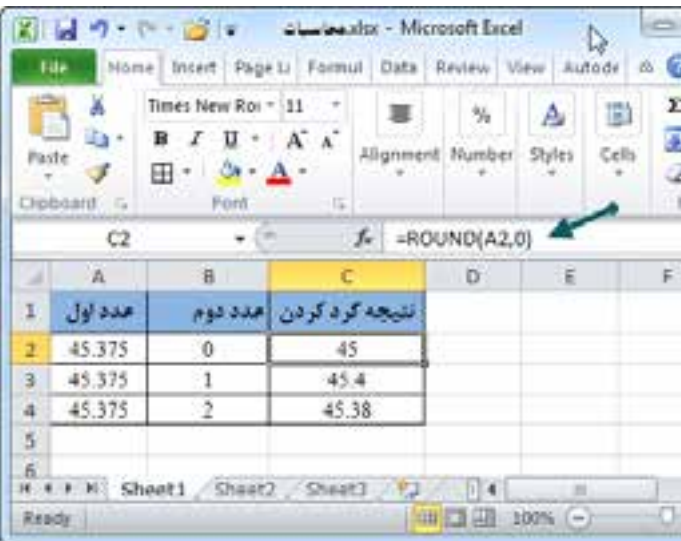

 **شکل 29ـ-7 نحوه گرد كردن اعداد**

 روی خانه2C کلیک کنید و با نشــانگر ماوس مربع کوچک را بگیرید و برای ایجاد رونوشــت آن را تا خانه 4C به طرف پایین بکشید. عدد دوم اگر به ترتیب 1 و 2 باشد عدد اعشاری گرد شده یک و دو رقم اعشار خواهد داشت. **رسم نمودار**

یکی از کاربردهای نرم افزار اکسل رسم نمودار است. نمودار بررسی کارها و نتایج را آسان می کند ، به این دلیل بیشتر گزارشها دارای نمودار هستند. **کارکالسی**

**رسم نمودار**

شــما هم مانند امىد نمودارى از فعالىتها و زمان آنها كه در ىك شــبانه روز انجام مىدهىد را تهىه كنىد)شــكل 7-30(. براى اىن منظور:

فعالىتها و زمان آنها را در دو ستون جداگانه اكسل وارد كنىد.

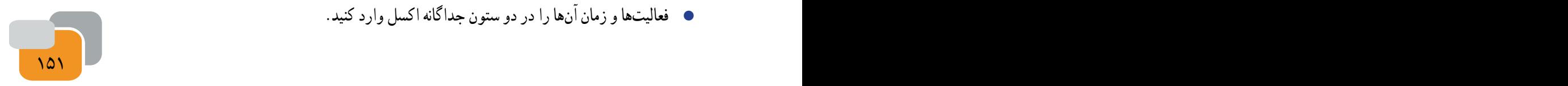

- ستونهاى فعالىت و زمان را انتخاب كنىد.
- از زبانه درج)Insert )گروه نمودار)Charts )گزینه نمودار ستونی را انتخاب کنید.
	- نمودار ایجاد شده را ویرایش کنید.

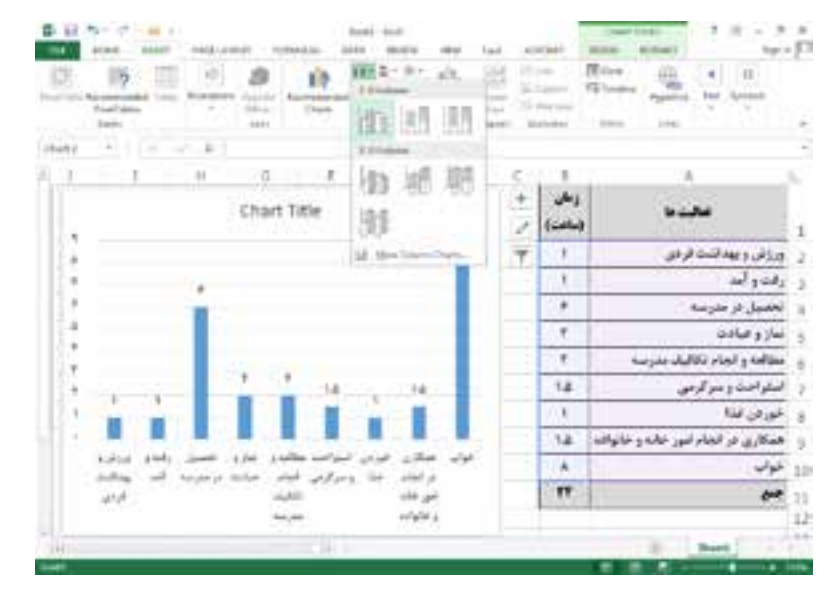

**شکل -7-30 رسم نمودار**

**کارکالسی**

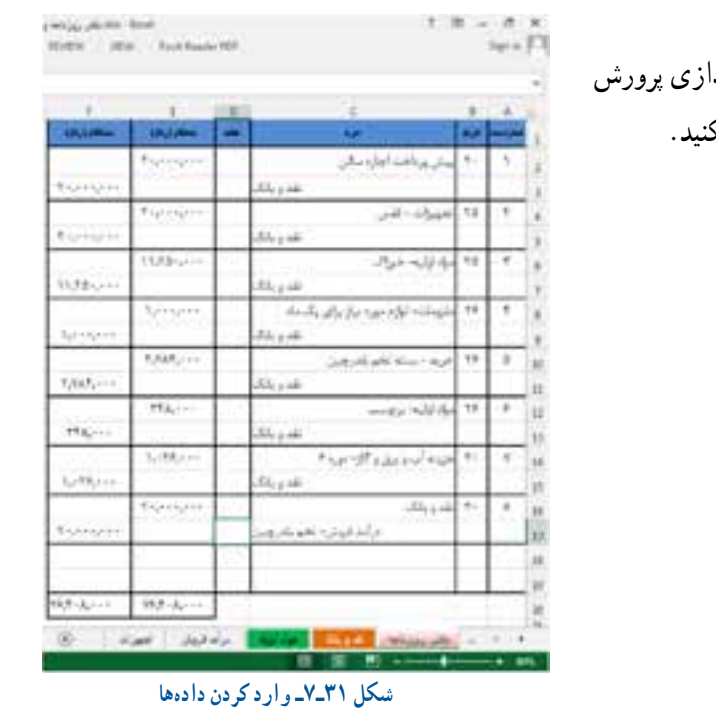

**واردکردن دادهها درکاربرگ روزنامه** فرض کنید دادههای شــکل 31ـ7 كــه مربوط به راهانــدازی پرورش بلدرچین است را در دفتر روزنامهای که ایجاد کردهاید وارد کنید.

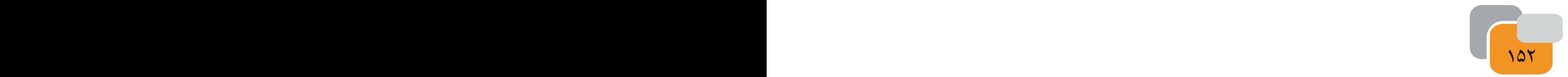

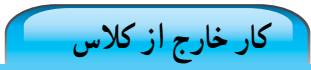

**انجاممحاسبات هزینه و درآمد خانواده و مستندسازی** هزینههــا و درآمد خانواده خود را در یک نرمافزار ســاده حســابداری یا کاربرگهایی که در اکســل ایجــاد کردهاید وارد کنید و محاسبههای لازم را انجام دهید.

## **رمزگذاری روی فایل اکسل**

بیشتر فایلهای اکســل دارای دادههای مهم هســتند که اگر تغییر کنند شاید نتایج چند ماه کار از دســت برود. فاش شــدن دادهها نیز میتواند برای بیشتر سازمانها هزینههای ناخواسته ایجاد کند.

بــرای جلوگیری از دسترســی بــه دادههای اکســل میتوانید روی فایل ایجاد شده خود رمز بگذاریــد. این کار از منــوی Info>File گزینه حفاظت کارپوشه )Workbook Protect )انجام میشود)شكل 7-32(.

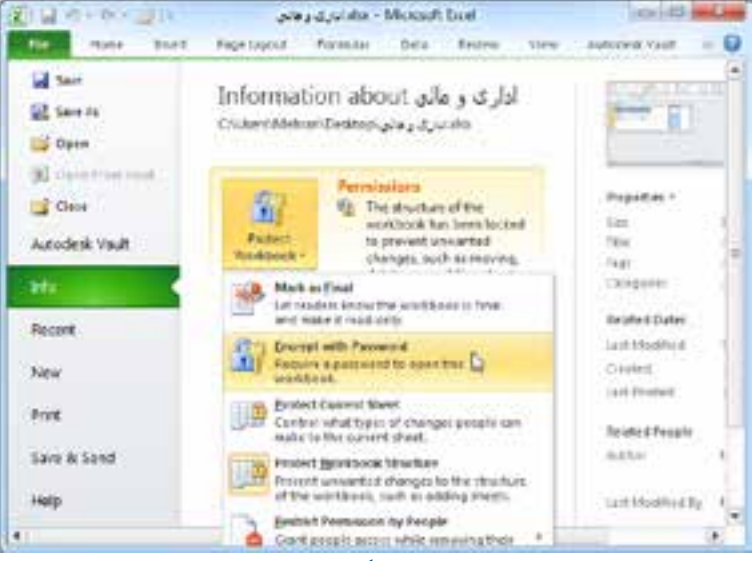

**شکل 32ـ-7 رمزگذارى روى فاىل اكسل**

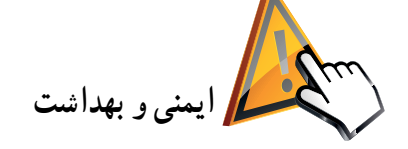

افرادی که در امور اداری یا مالی کار میکنند زمان زیادی را پشــت میز، برای نوشــتن یا کار با ماشینحساب و رایانه و در محیط سرپوشــیده میگذرانند. این افراد اگر برای تندرستی خود برنامه درســتی نداشته باشند دچار آسیبهای جدى مانند تغییر شکل ستون فقرات، آرتروز گردن و مچ دســت مىشــوند، بنابراین باید هنگام کار از میز و صندلی اســتاندارد استفاده كنند و همواره بهداشتکار و اصول ارگونومی را رعایت نمایند.

**کارکالسی**

**نصب برنامه یادآوری و راهنمای ورزش پشت میز** در اینترنت با کلیدواژه »برنامه ورزش در محل کار« جستجو کنید و نرمافزار مناسبی را برای یادآوری و راهنمای ورزش در محل کار بارگیری و نصب کنید.

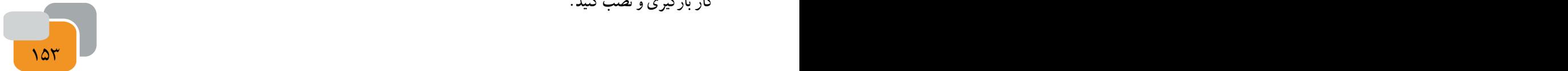

**جدول خودارزیابی پروژه: ------------------**

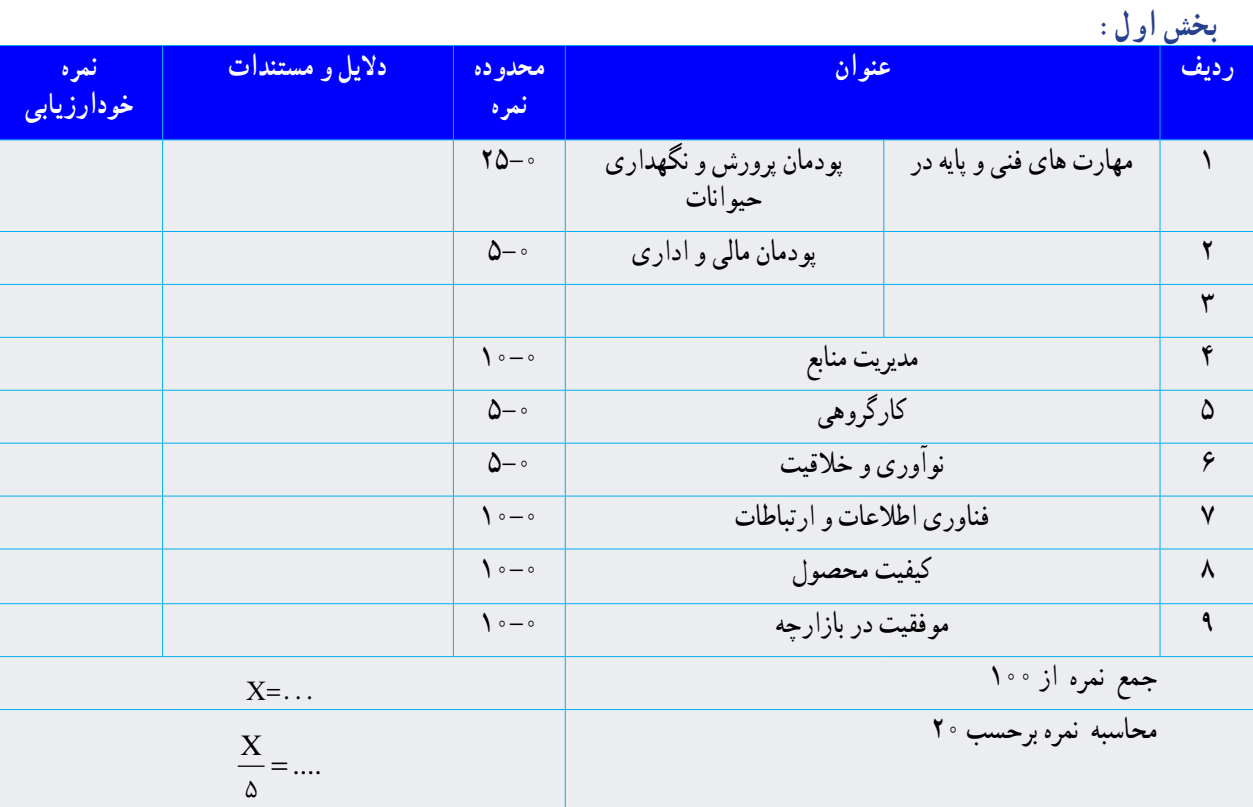

غیر قابل قبول

**آداب و شرایط کار**

رعایت اصول نكات ایمنی و بهداشت در حین کار قبول

**بخش دوم:**

 $\odot$ 

**شایستگی درکار** شایستگی انجام کار موجب سرعت عمل و جلوگیری از اتالف نیرو و امکانات می شود. بدون آگاهی و مهارت الزم برای ساختن محصولی، تولید آن ممکن نیست. لذا کارگران باید تالش کنند تا شایستگی انجام کار مورد نظر را به دست آورند و کارفرمایان هم باید افراد شایسته و با صالحیت برای انجام امور خود به کار گیرند.

 $154$  PBM  $354$  PBM  $354$